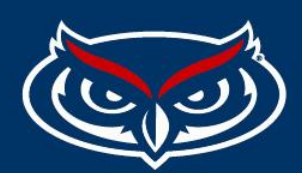

## **Localist Events Widgets**

- 1. Find the calendar or department you wish to create the widget for.
- 2. Login to your account through SSO.
- 3. Select Calendar Admin.

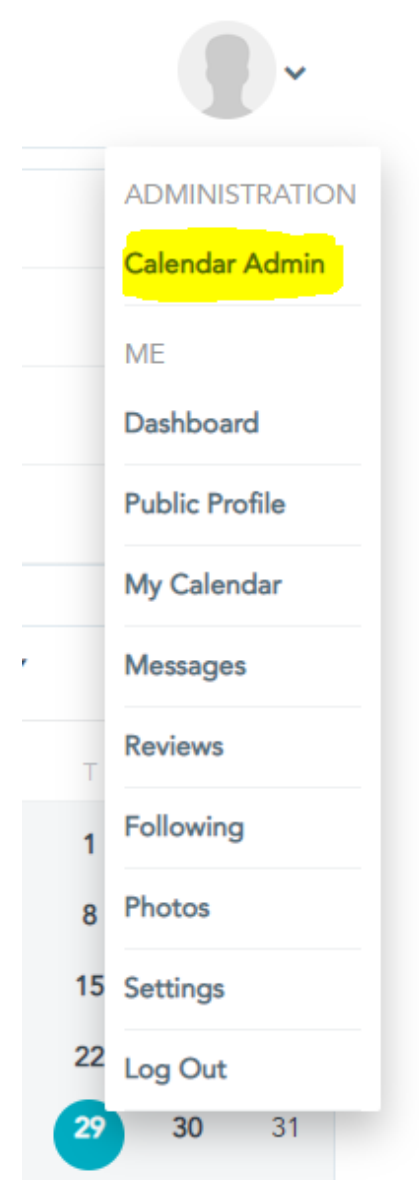

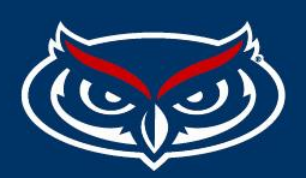

4) Once in your dashboard look to you lower right and click on public widget builder.

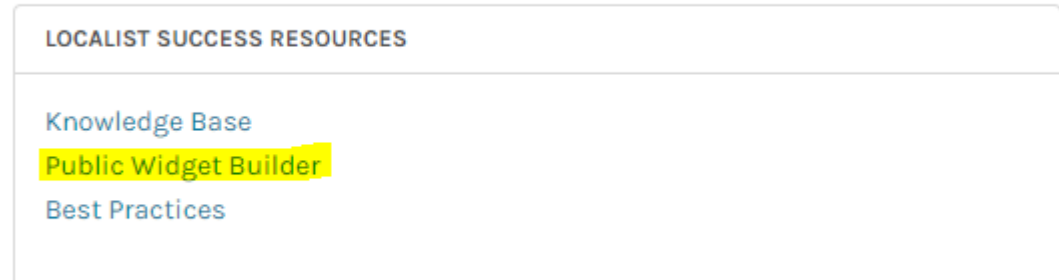

5) Fill in the form fields. (Template, Group/Dept)

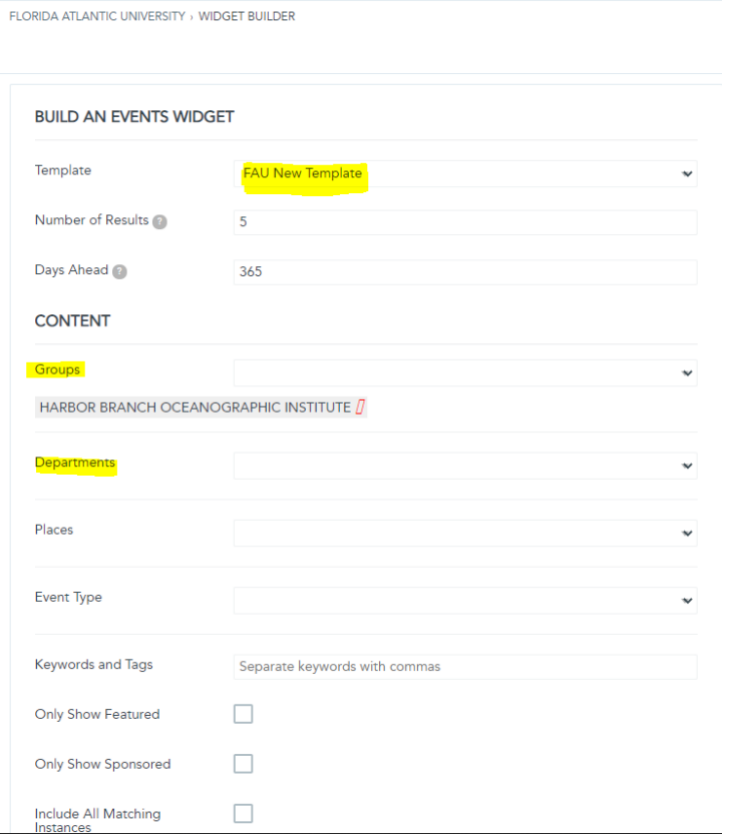

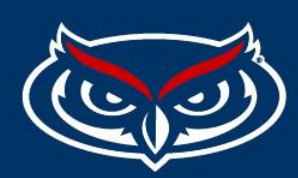

6) Click on preview, to double check the results.

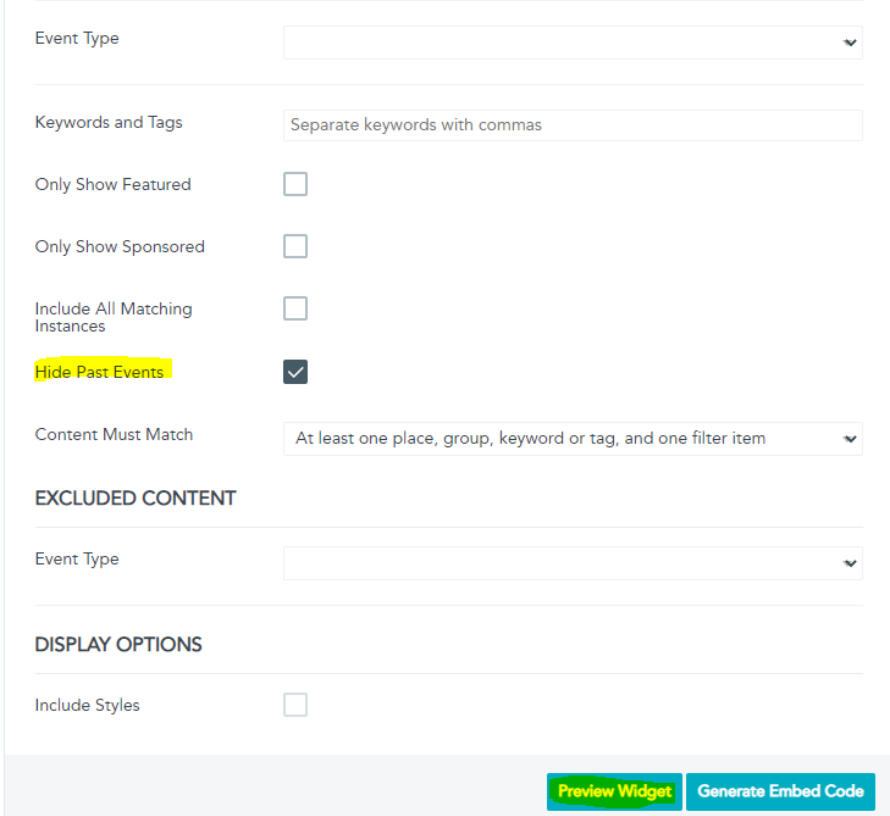

7)

8/05/2021 The Stenciled Image **DETAILS** 8/07/2021 Concertina Variations: Concertina-Crown Binding **DETAILS** 8/12/2021 Hand Lettering 201: Intermediate Level **DETAILS** 8/14/2021 The Flag Book **DETAILS** 8/19/2021 Magic Box of Mysteries **DETAILS** 

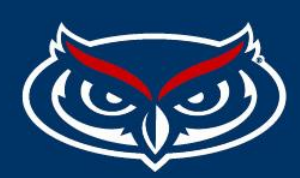

- 8) Lastly click on generate embed code
- 9)
- 

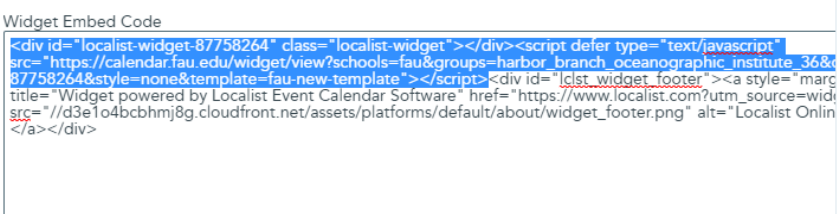

10) Insert your code. Use the first portion only in the CMS.

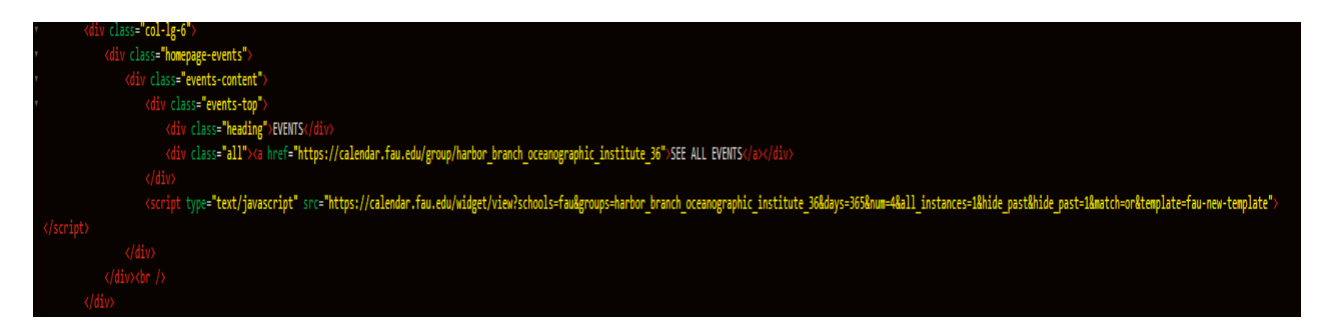

11) Check your results.

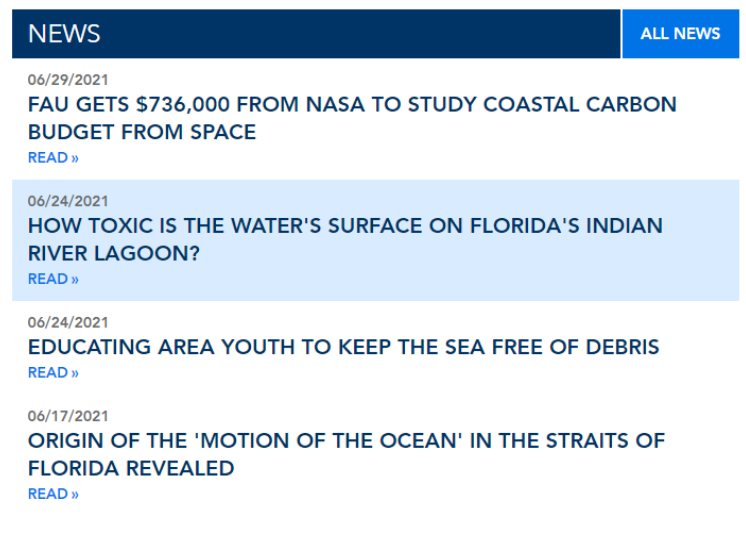

FLORIDA ATLANTIC UNIVERSITY